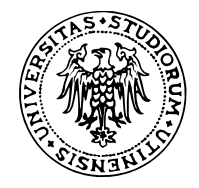

# Parametri grafici in R

#### **Corso di Bioinformatica**

Nicola Vitacolonna Corso di Laurea in Biotecnologie

## **Grafici esplorativi vs grafici finali**

- Durante l'esplorazione dei dati non è necessario preoccuparsi troppo della qualità estetica **·** dei grafici (a meno che ciò non sia funzionale all'analisi stessa)
- Quando si prepara un grafico finale per una relazione, una tesi, un articolo o **per l'esame** è **·** necessario curare il grafico nei dettagli
- 1. Etichettare gli assi (includendo le unità di misura)
- 2. Aggiungere un titolo
- 3. Curare altri aspetti estetici (colori, spessori delle linee, dimensione del testo, etc…)
- 4. Aggiungere una legenda se necessario
- 5. Preparare una didascalia per spiegare il grafico

## **Riepilogo: la funzione plot()**

Funzione generica: il tipo di grafico dipende dalla classe degli argomenti

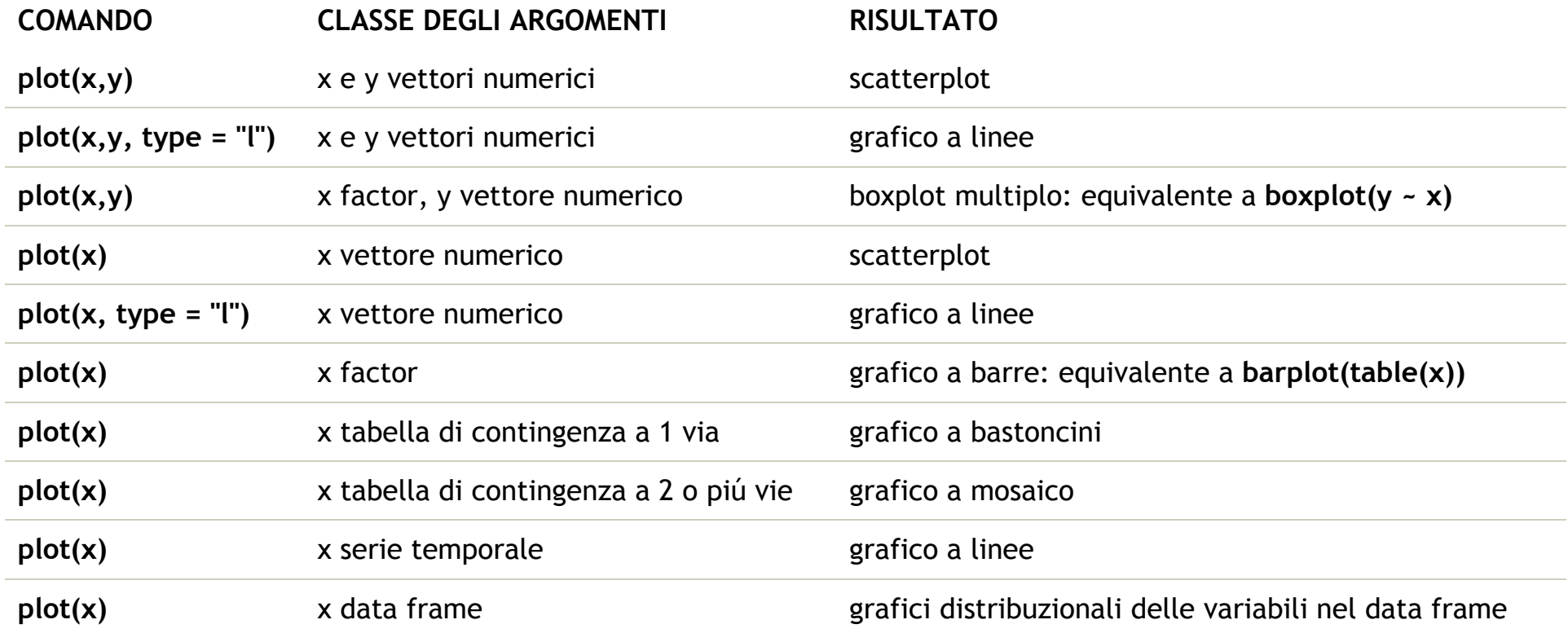

## **Riepilogo: altre funzioni grafiche**

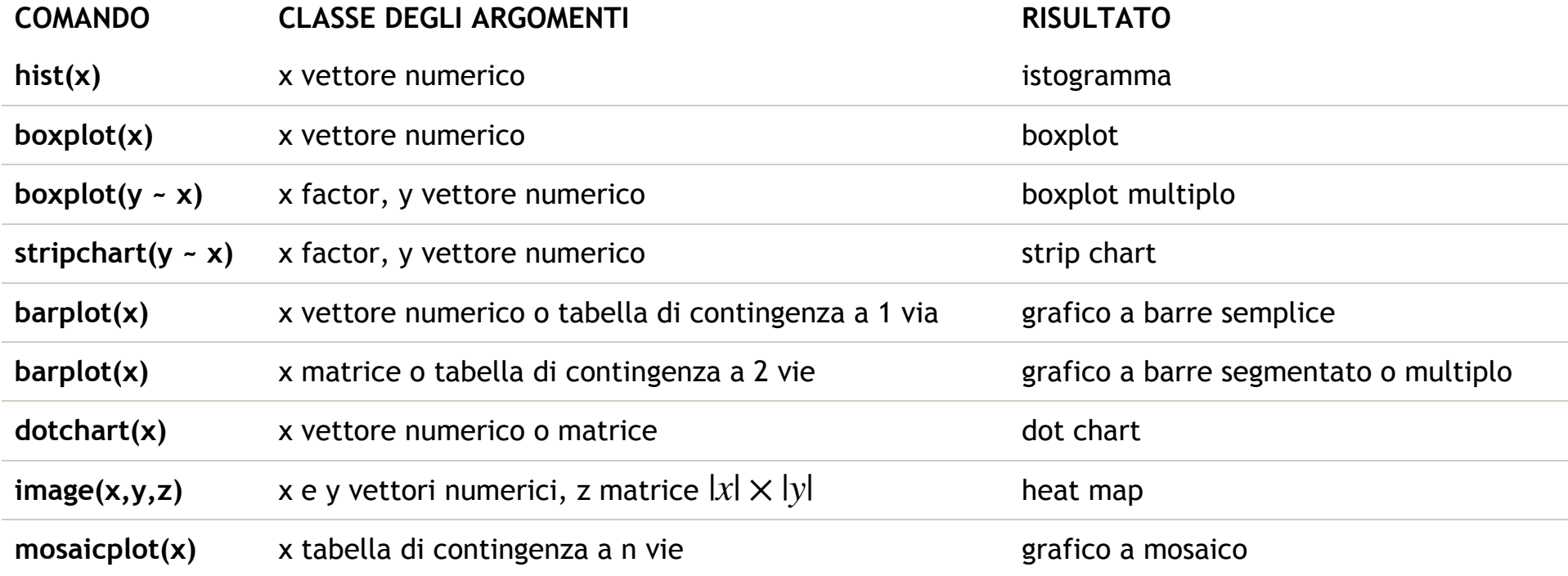

### **Parametri grafici**

- I comandi grafici hanno numerosi parametri dai nomi spesso poco intuitivi **·**
- Alcuni parametri, comuni a tutti i comandi grafici, sono descritti in ?plot **·**
- La descrizione di ulteriori parametri si ottiene con ?par **·**
- Alcuni parametri importanti: **·**
	- main: titolo del grafico **-**
	- xlab, ylab: nomi degli assi **-**
	- xlim, ylim: limiti degli assi **-**
	- col: specificazione dei colori **-**
	- cex: dimensione del testo **-**

#### **Esempio**

set.seed(1482)

 $x$  <-  $rnorm(10000)$ 

y <- rnorm(10000)

plot(x, y)

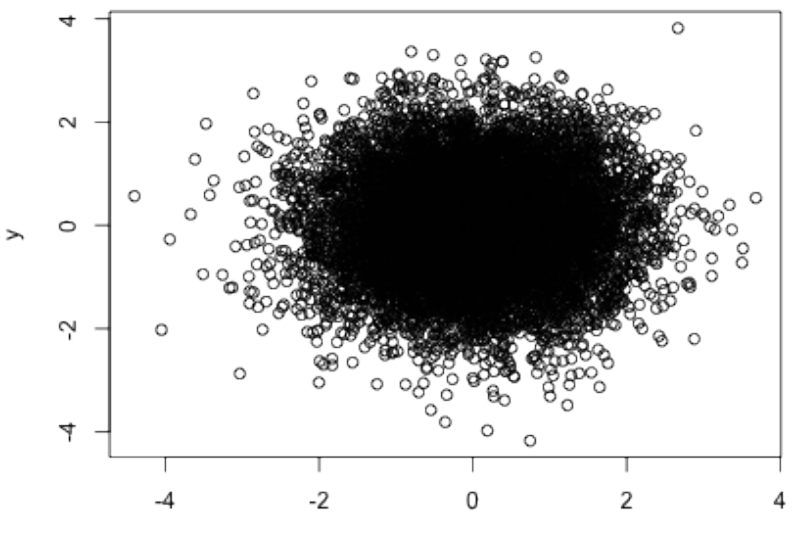

χ

### **Titolo di un grafico**

Parametro main

plot(x, y, main = "Distribuzione congiunta di due variabili normali")

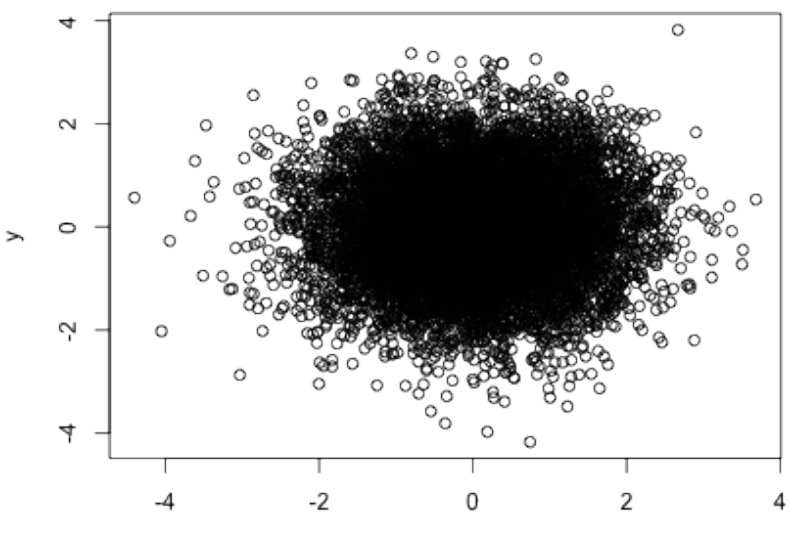

Distribuzione congiunta di due variabili normali

χ

#### **Nomi degli assi**

Parametri xlab (asse orizzontale) e ylab (asse verticale)

plot(x, y, main = "Distribuzione congiunta di due variabili normali", xlab = "Variabile uno (u ylab = "Variabile due (unità di misura)")

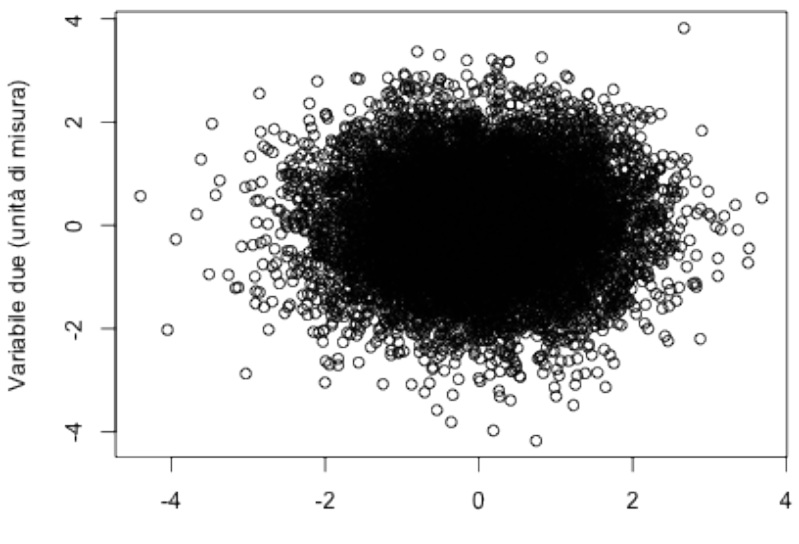

Distribuzione congiunta di due variabili normali

### **Limiti numerici degli assi**

Parametri xlim (asse orizzontale) e ylim (asse verticale)

```
plot(x, y, main = "Distribuzione congiunta di due variabili normali", xlab = "Variabile uno (u
    ylab = "Variabile due (unità di misura)", xlim = c(-6, 6), ylim = c(-5, 6) 5))
```
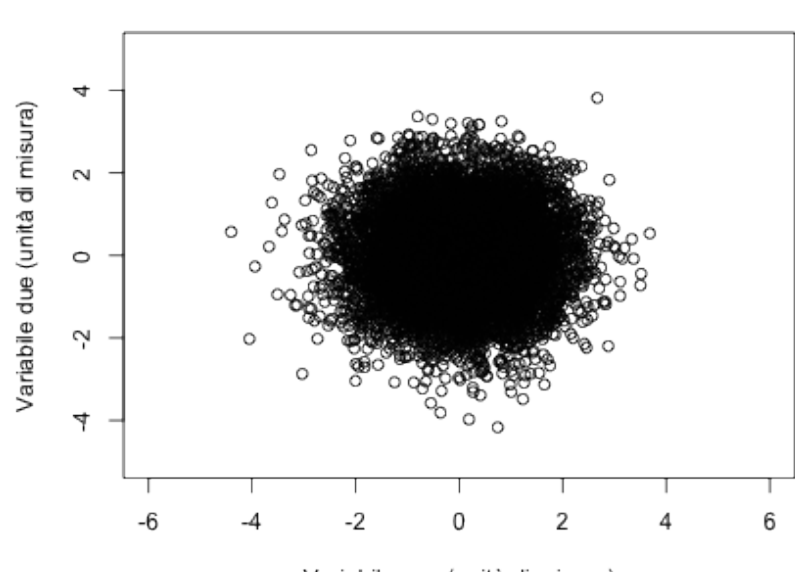

Distribuzione congiunta di due variabili normali

#### **Orientamento delle etichette degli assi**

Parametro las: 0 = parallele all'asse, 1 = orizzontali, 2 = perpendicolari all'asse, 3 = verticali

plot(x, y, main = "Distribuzione congiunta di due variabili normali", xlab = "Variabile uno (u ylab = "Variabile due (unità di misura)", xlim =  $c(-6, 6)$ , ylim =  $c(-5, 6)$ 5), las = 1)

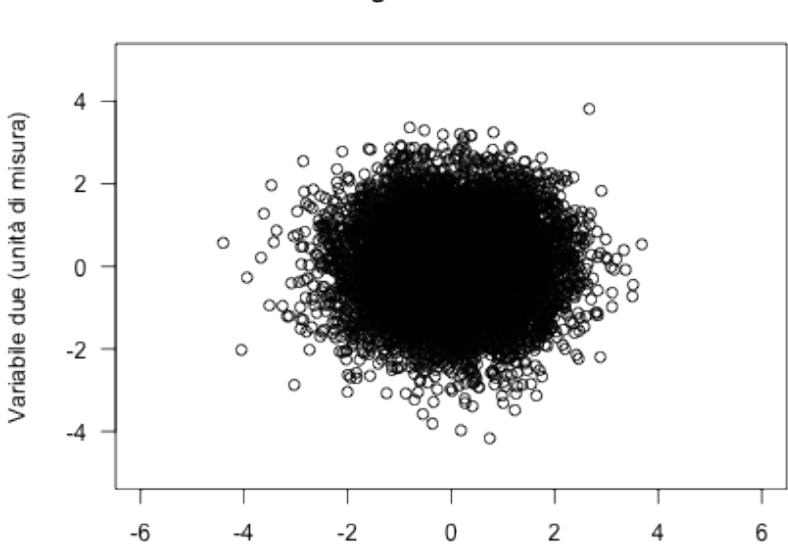

Distribuzione congiunta di due variabili normali

### **Tipo di punto**

Parametro pch

```
plot(x, y, main = "Distribuzione congiunta di due variabili normali", xlab = "Variabile uno (u
   ylab = "Variabile due (unità di misura)", xlim = c(-6, 6), ylim = c(-5, 6)5), las = 1, pch = 19)
```
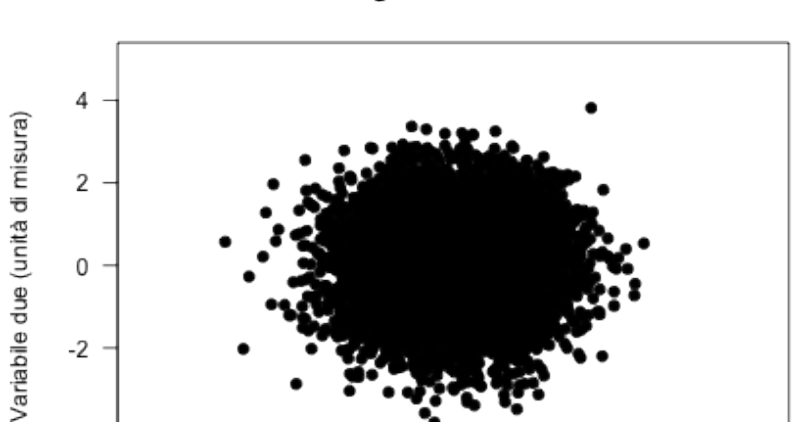

-2

0

Variabile uno (unità di misura)

2

 $\Delta$ 

6

 $-4$ 

 $-6$ 

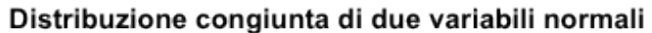

### **Simboli per i punti**

plot symbols: points( $...,$  pch =  $*,$  cex = 3)  $\begin{array}{|c|c|c|c|c|c|}\n\hline\n\multicolumn{1}{|c|}{6.6\hline \hline\n\multicolumn{1}{|c|}{6.6\hline \hline\n\multicolumn{1}{|c|}{4.6\hline \hline\n\multicolumn{1}{|c|}{4.6\hline \hline\n\multicolumn{1}{|c|}{4.6\hline \hline\n\multicolumn{1}{|c|}{4.6\hline \hline\n\multicolumn{1}{|c|}{4.6\hline \hline\n\multicolumn{1}{|c|}{4.6\hline \hline\n\multicolumn{1}{|c|}{4.6\hline \hline\n\multicolumn{1}{$  $\begin{picture}(20,20) \put(0,0){\line(1,0){10}} \put(15,0){\line(1,0){10}} \put(15,0){\line(1,0){10}} \put(15,0){\line(1,0){10}} \put(15,0){\line(1,0){10}} \put(15,0){\line(1,0){10}} \put(15,0){\line(1,0){10}} \put(15,0){\line(1,0){10}} \put(15,0){\line(1,0){10}} \put(15,0){\line(1,0){10}} \put(15,0){\line(1,0){10}} \put(15,0){\line(1$  $-1$   $-7$   $-13$   $-19$   $-25$   $-1$  $2 \bigwedge$  8  $\bigtimes$  14  $\bigvee$  20  $\bullet$   $\bullet$  $-9$   $+15$   $15$   $21$   $-1$  $\cdots$  3  $-4 \times 10 \oplus 16$  22 0 0 %  $0$  $-5$   $\diamond$   $-11$   $\overline{\times}$   $-17$   $\overline{\bullet}$   $-23$   $\diamond$   $\overline{\bullet}$   $-1$   $\overline{\bullet}$   $+$   $\overline{\bullet}$ 

#### **Dimensione dei punti**

Parametro cex: specifica il fattore di scala dei punti (valore predefinito: 1)

```
plot(x, y, main = "Distribuzione congiunta di due variabili normali", xlab = "Variabile uno (u
   ylab = "Variabile due (unità di misura)", xlim = c(-6, 6), ylim = c(-5, 6)5), las = 1, pch = 19, cex = 0.7
```
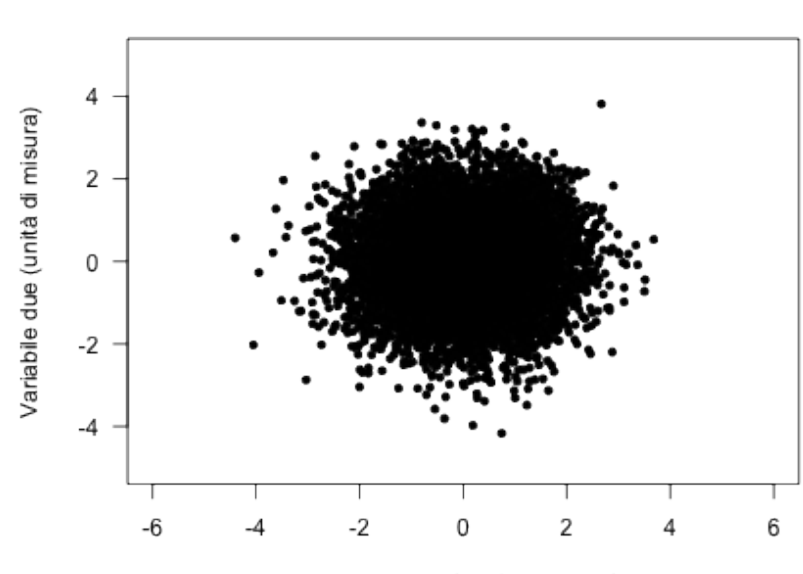

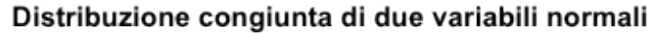

#### **Dimensione del testo**

Parametri cex.axis (etichette degli assi), cex.lab (nomi degli assi), cex.main (titolo)

plot(x, y, main = "Distribuzione congiunta di due variabili normali", xlab = "Variabile uno (u ylab = "Variabile due (unità di misura)", xlim =  $c(-6, 6)$ , ylim =  $c(-5, 6)$ 5), las = 1, pch = 19, cex = 0.7, cex.main = 1.4, cex.axis = 1.2, cex.lab = 1.2)

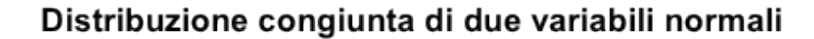

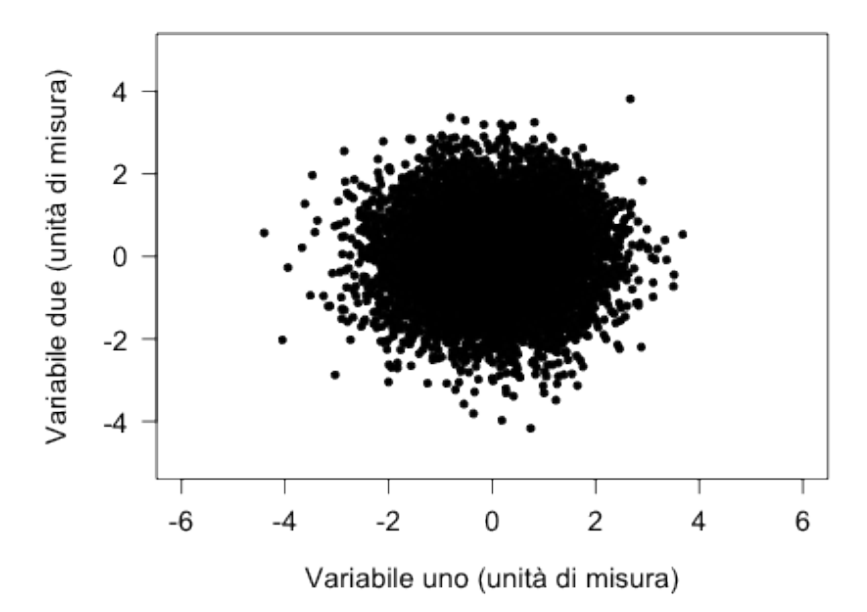

### **Tipo di bordo**

Parametro bty: valori ammissibili sono "1", "7", "c", "u", "]", "n" (nessun bordo)

```
plot(x, y, main = "Distribuzione congiunta di due variabili normali", xlab = "Variabile uno (u
   ylab = "Variabile due (unità di misura)", xlim = c(-6, 6), ylim = c(-5, 6)5), las = 1, pch = 19, cex = 0.7, cex.main = 1.4, cex.axis = 1.2, cex.lab = 1.2,
   bty = "n")
```
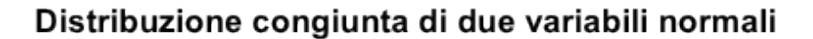

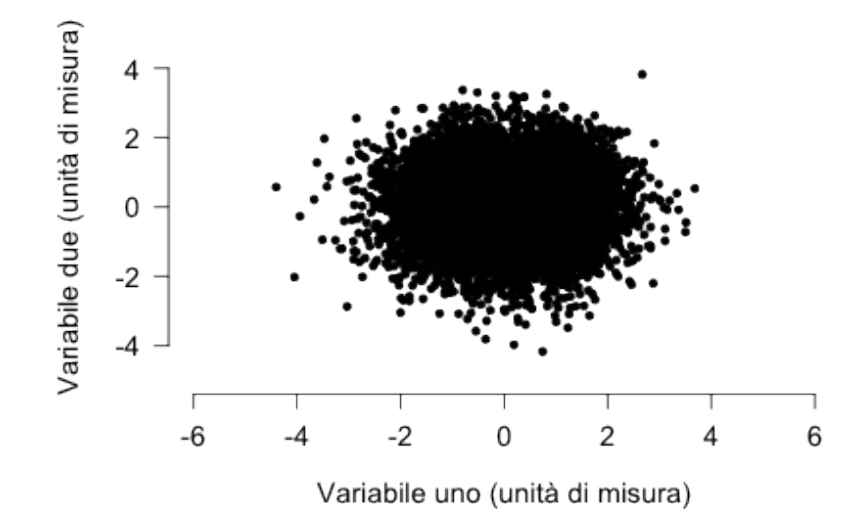

#### **Colore**

Parametri col (punti), col.axis (etichette degli assi), col.lab (nomi degli assi), col.main (titolo)

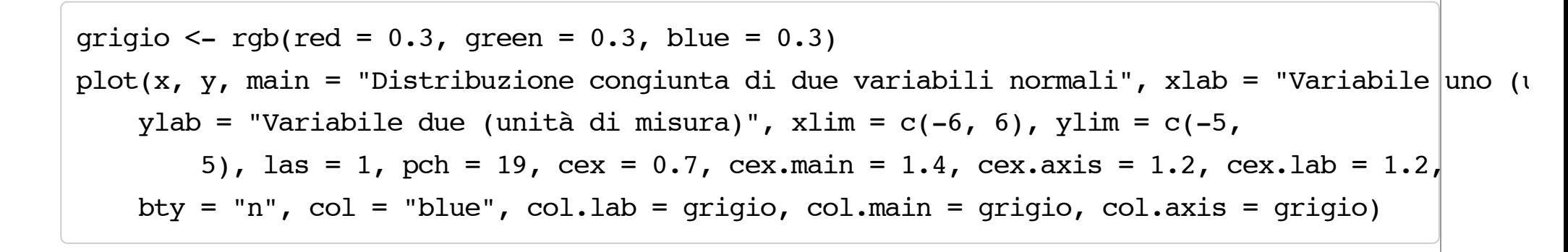

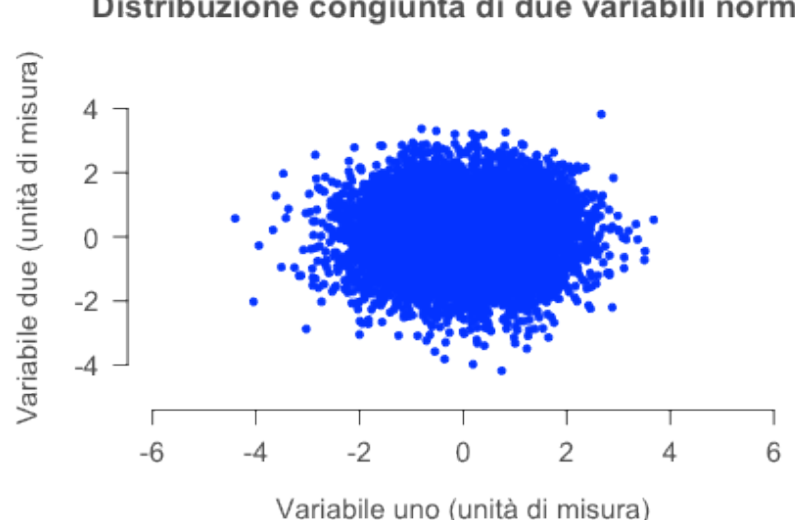

Distribuzione congiunta di due variabili normali

#### **Trasparenza**

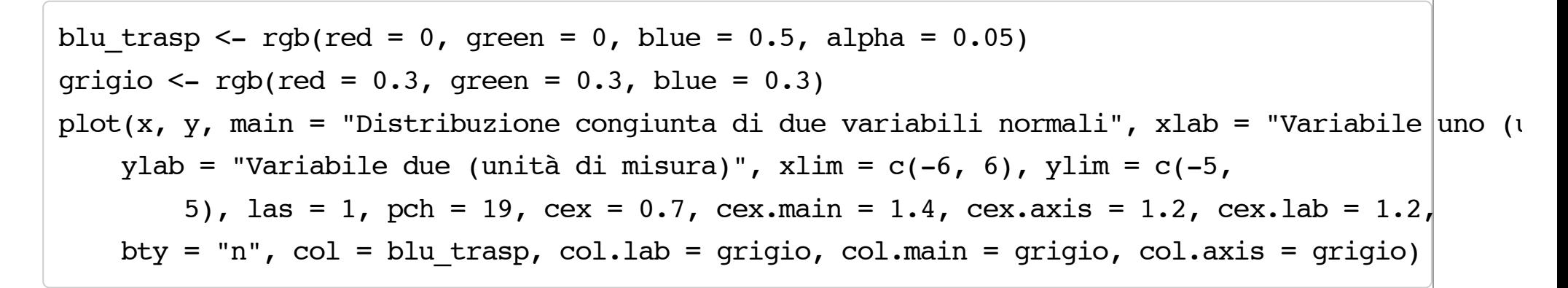

Distribuzione congiunta di due variabili normali

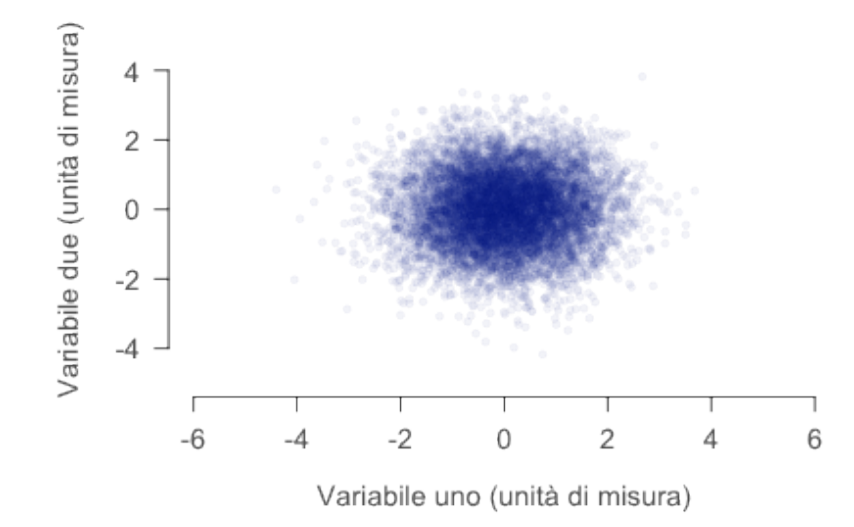

Il grafico precedente contiene molti punti sovrapposti. È perciò conveniente disegnare solo un campione casuale dell'intero data set. Estraete un campione di 1000 punti e disegnate lo scatterplot corrispondente. Qual è il comando corretto?

plot(sample(x, 1000), sample(y, 1000), …)

```
\circ indici = sample(1:10000, 1000); plot(x[indici], y[indici], ...)
```
Submit Show Hint Show Answer Clear

### **Grafico finale**

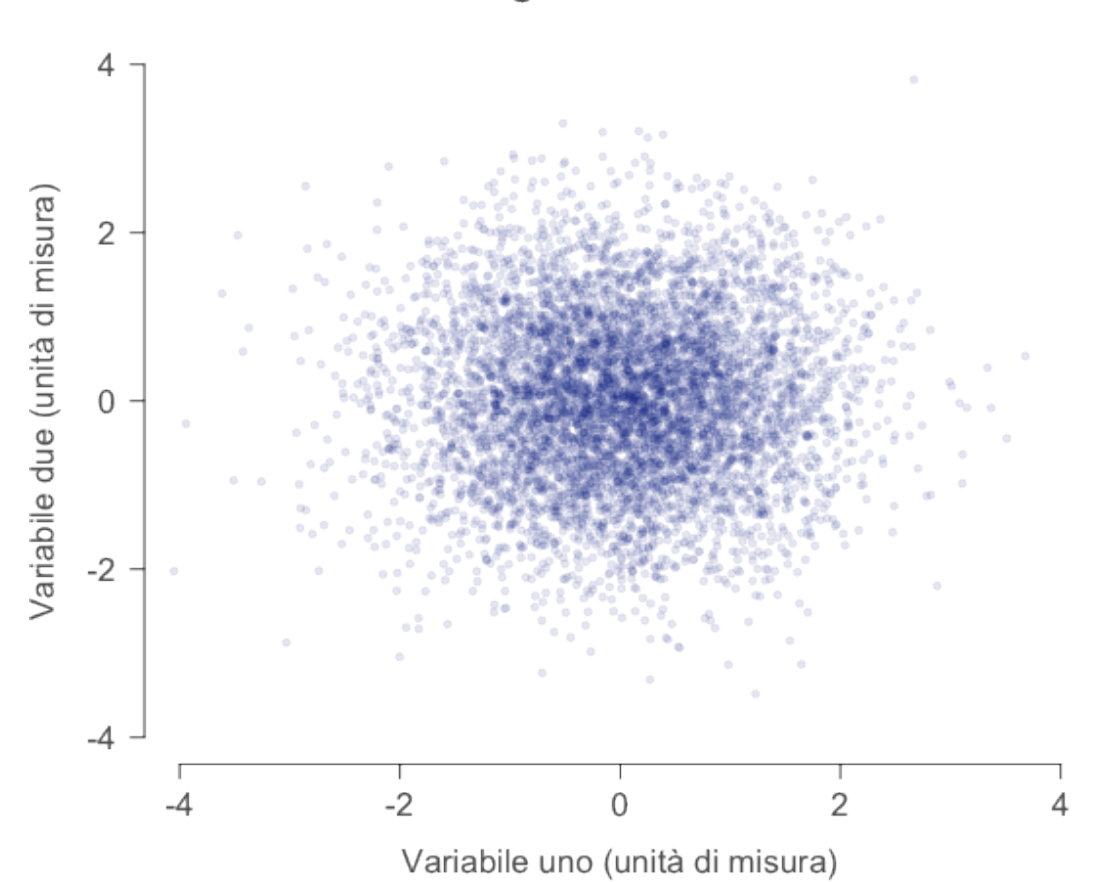

Distribuzione congiunta di due variabili normali

### **Sovrapporre linee a un grafico**

- Funzioni abline() (linee rette), lines() (segmenti connessi) **·**
- 1ty: tipo di linea (1 = continua, 2 = tratteggiata, 3 = punteggiata, ...)
- $\cdot$   $\,$  <code>lwd:</code> spessore della linea (valore predefinito: 1, dev'essere  $\geq 1$ )

```
plot(x, y)
abline(mean(x), 0, col = "red", lty = 2, lwd = 3) # abline(intercetta, coeff. angolare)
abline(v = mean(y), col = "red", lty = 3, lwd = 2) # linea verticale
lines(c(-3, 2, 1.5), c(-2, 1, 3), col = "blue", lty = 1, lwd = 4) # Seqmenti
```
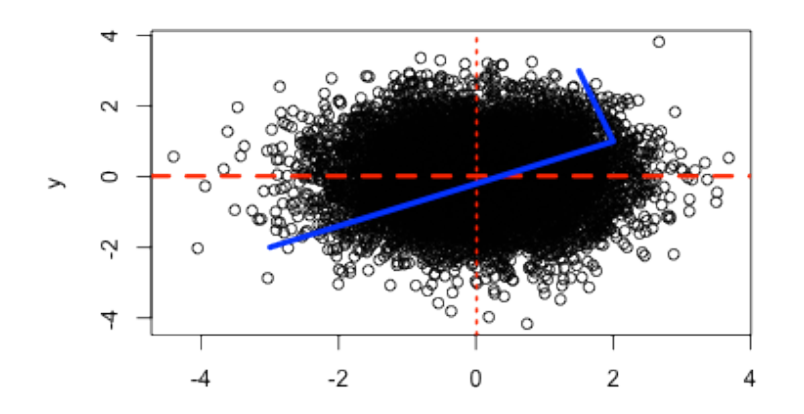

### **Aggiungere una legenda**

- La funzione legend() aggiunge una legenda a un grafico **·**
- La posizione della legenda può essere "topleft", "topright", "bottomleft", **·** "bottomright" o una coppia di coordinate x,y
- Il parametro legend consente di specificare un vettore di descrizioni per le etichette della **·** legenda
- Il parametro fill specifica, nell'ordine, i colori di ciascuna etichetta nella legenda **·**
- I colori devono coincidere con quelli usati nel grafico (R non li sceglie automaticamente)! **·**

```
data(VADeaths)
colori <- terrain.colors(5) # Genera 5 colori
barplot(VADeaths, beside = TRUE, col = colori)legend("topright", legend = row.names(VADeaths), fill = colori)
```
### **Aggiungere una legenda**

```
data(VADeaths)
colori <- terrain.colors(5) # Genera 5 colori
barplot(VADeaths, beside = TRUE, col = colori, ylim = c(0, 80))
legend("topright", legend = row.names(VADeaths), fill = colori, bty = "n", cex = 0.9)
```
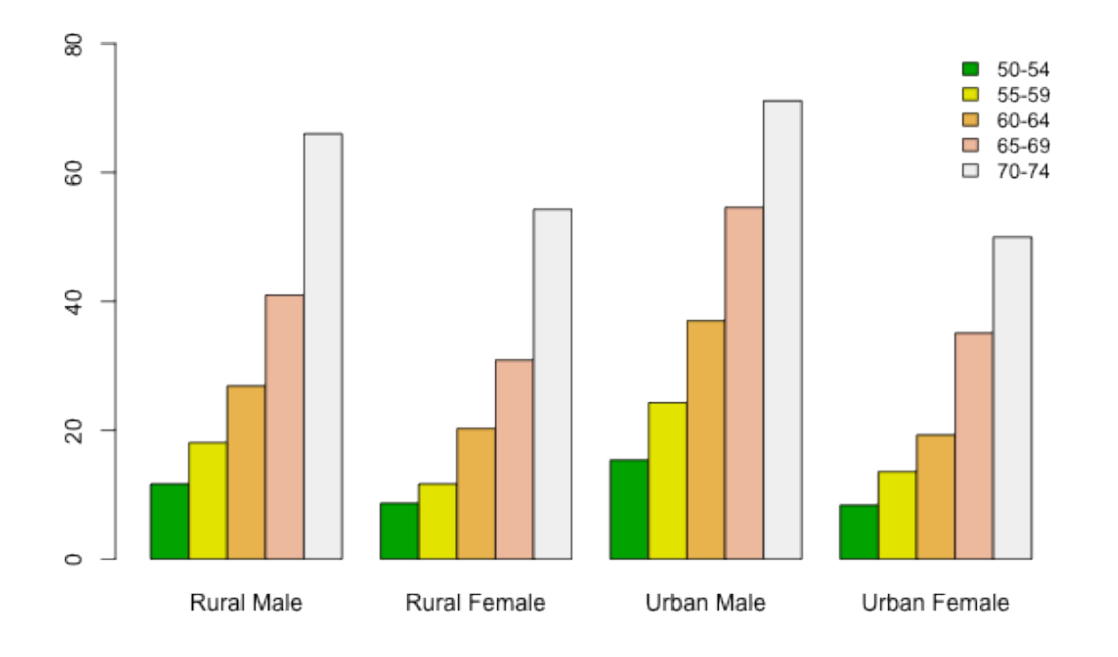

### **Colori**

- Le palette di colori di base di R non sono un granché… **·**
- È facile tuttavia creare i propri vettori di colori **·**
- [Adobe Kuler \(https://kuler.adobe.com/create/color-wheel/\)](https://kuler.adobe.com/create/color-wheel/) **·**

colori <- c(rgb(255, 212, 98, max = 255), rgb(252, 125, 73, max = 255), rgb(207, 66, 60, max = 255), rgb(122, 22, 49, max = 255), rgb(63, 11, 27, max = 255))

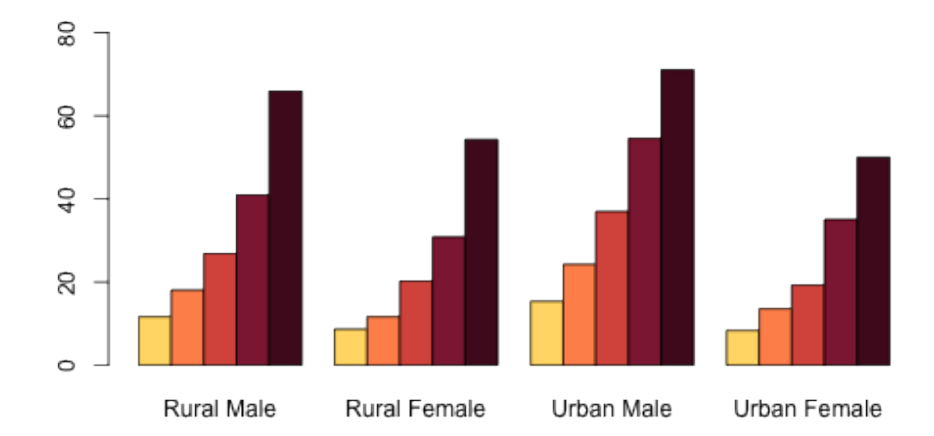

## **Altre funzioni utili per disegnare grafici**

- points(): simile a lines(), ma per aggiungere punti **·**
- text(): testo arbitrario in una specificata posizione **·**
- mtext(): testo arbitrario sui margini del grafico **·**
- axis(): manipolazione fine degli assi **·**

… **·**

### **Salvare un grafico**

```
p n q (file = "nome grafico.png")# Qui vanno scritti i comandi per disegnare il grafico
dev.off() # Salva il grafico su disco
```

```
set.seed(1482)
x \le - rnorm(10000)
y \le -rnorm(10000)blu trasp \leq- rgb(red = 0, green = 0, blue = 0.5, alpha = 0.1)
indici = sample(1:10000, 6000)p n q (file = "bivariate normale.png")plot(x[indici], y[indici], main = "Distribuzione congiunta di due variabili normali", 
     xlab = "Variabile uno (unità di misura)", ylab = "Variabile due (unità di misura)", 
    las = 1, xlim = c(-4, 4), ylim = c(-4, 4), pch = 19, cex = 0.7, cex.main = 1.6,
    cex.axis = 1.4, cex.lab = 1.4, bty = "n", col = blu trasp)
dev.off()
```